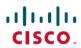

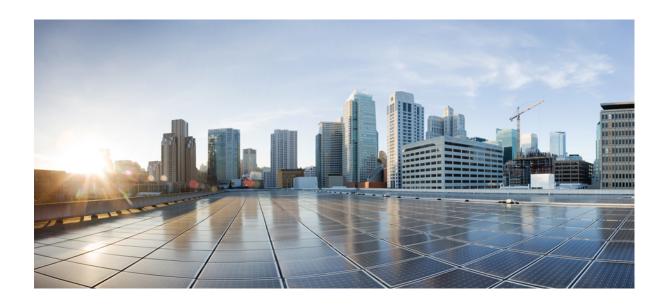

# Commvault Backup Solution Testing on Cisco UCS C-Series Server with IBM Tape Library

First Published: 2017-01-24 Last Modified: 2017-01-27

### **Americas Headquarters**

Cisco Systems, Inc.
170 West Tasman Drive
San Jose, CA 95134-1706
USA
http://www.cisco.com
Tel: 408 526-4000
800 553-NETS (6387)

Fax: 408 527-0883

© 2017 Cisco Systems, Inc. All rights reserved.

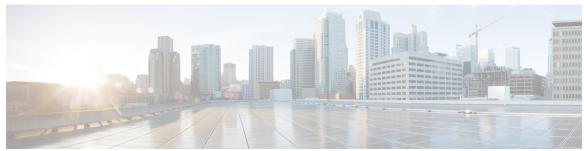

#### CONTENTS

CHAPTER 1 Backup Solution Testing 1

Overview 1

Backup Test Strategy and Implementation 2

CHAPTER 2 Test Topology and Environment Matrix 5

Test Topology 5

**Environment Matrix** 7

CHAPTER 3 Features Tested 9

Features Tested 9

CHAPTER 4 Test Scenarios for UCS with Commvault Backup 11.0 11

Disaster Recovery for Similar Hardware 11

Disaster Recovery for Dis-Similar Hardware 13

Full VM 14

Windows Files and Folders-VM 15

Windows Files and Folders- Baremetal 16

Linux Files and Folders-VM 17

Linux Files and Folders-Baremetal 19

SQL Backup 20

UCS Central Backup 21

P2V 22

CHAPTER 5 Issues 25

Issues 25

Related Documentation 30

Contents

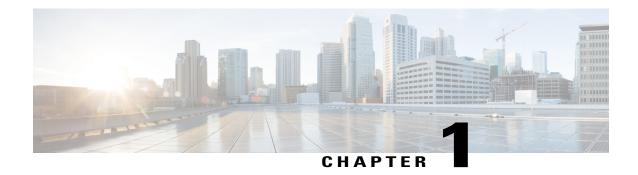

# **Backup Solution Testing**

- Overview, page 1
- Backup Test Strategy and Implementation, page 2

### **Overview**

This program Backup Testing (Backup to Disk/De-duplication Disk/Tape) validates data backup from the Windows and Linux operating systems on the Cisco UCS environment. Backup data are stored in the Local HDD/De-duplication Disk/IBM System Storage 3573 L2U External Tape Library . The objective of Backup Testing is to verify the Backup/Restore of Data files, entire disks of Windows, RHEL and SUSE OS, MS SQL Data base and VMs by the backup software. (Commvault).

#### Acronyms

| Acronym | Description                 |  |
|---------|-----------------------------|--|
| BDR     | Baremetal Disaster Recovery |  |
| CNA     | Converged Network Adapter   |  |
| EOS     | English Operating System    |  |
| FI      | Fabric Interconnect         |  |
| Gb      | Gigabit Ethernet            |  |
| GB/S    | Gigabit per Second          |  |
| НВА     | Host Bus Adapter            |  |
| HDD     | Hard Disk Drive             |  |
| JOS     | Japanese Operating System   |  |
| LUN     | Logical Unit Number         |  |
| MS      | Microsoft                   |  |
| OS      | Operating System            |  |
| P2V     | Physical to Virtual         |  |

| Acronym | Description                            |  |
|---------|----------------------------------------|--|
| PCI     | Peripheral Component Interface         |  |
| PCIe    | Peripheral Component Interface Express |  |
| RAID    | Redundant Array of Independent Disks   |  |
| RHEL    | RedHat Enterprise Linux                |  |
| SAS     | Serial Attached SCSI                   |  |
| SCSI    | Small Computer System Interface        |  |
| SLES    | SUSE Linux Enterprise Server           |  |
| SP      | Service Pack                           |  |
| SQL     | Structured Query Language              |  |
| UCS     | Unified Computing System               |  |
| UCSM    | Unified Computing System Manager       |  |
| VIC     | Virtual Interface Card                 |  |
| VM      | Virtual Machine                        |  |

## **Backup Test Strategy and Implementation**

The requirements gathered for Backup Testing (Backup to Disk/De-duplication Disk and Replicate to Tape) are specific to the Japanese usage and market.

The following requirements are derived based on the inputs and prioritization given by Cisco Japan Solution Engineers:

- JOS Windows Server 2012 R2, RHEL 7.2 are installed on Local HDD/ LUN of the Cisco UCS B Series Baremetal Server (B460M4, B200M4, B260 M4) for Similar/ Dissimilar Hardware Disaster Recovery
- P2V Recovery of Windows and RHEL to VM is done using the Backup job of the BDR.
- Windows Server 2012 R2 JOS is installed on the local HDD of C240 M4 Server. Commvault 11.0 SP5 is installed on top of it and acts as Backup, Media Server.
- Backup data is stored in C240 M4 Server Local HDD/De-duplication disk and then replicate to IBM System Storage 3573 L2U External SAS Tape Library using Backup software
- Cisco UCS 9300 -8E 12G SAS HBA adapter is used to connect the IBM External SAS Tape Library.
- VM's in client servers (UCS C240 M4) are deployed in the Local Datastore.
- Data files of size 500MB includes Microsoft Excel, Microsoft Word and PDF for full backup and additional 100MB files used for incremental/differential backup
- Data backup from the Windows 7 SP1, Windows Server 2012 R2, RHEL 7.2 and SLES 12.2 JOS are deployed as VMs.

- Data backup from the Windows Server 2012 R2, RHEL 7.2 and SLES 12.2 JOS are deployed in baremetal servers
- Windows Client Agent is installed on Windows Server 2012 R2, Windows 7 SP1 for Backup and Recovery.
- Linux Client agent is installed on RHEL 7.2, SLES 12.2 for Backup and Recovery.
- MS SQL Server 2014 Sp1 is installed in windows 2012 R2 VM for Database Backup.
- For Databse Backup, SQL Client Agent is installed by adding the required privilages.
- VMware vCenter 6.0 is integrated with Backup server for Agentless backup and recovery of VMs.
- Windows 7 SP1, RHEL 7.2, SUSE 12.2 are deployed as VMs in ESXi 6.0 Hypervisor for Full VM Backup and Recovery in UCS C240 M4 Client Server.
- Cisco UCS Central VM is also deployed in UCS C Series servers (UCS C240 M4) for Backup and Recovery.

**Backup Test Strategy and Implementation** 

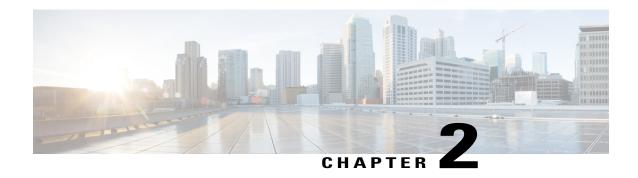

# **Test Topology and Environment Matrix**

- Test Topology, page 5
- Environment Matrix, page 7

# **Test Topology**

Fig 1: Topology in use

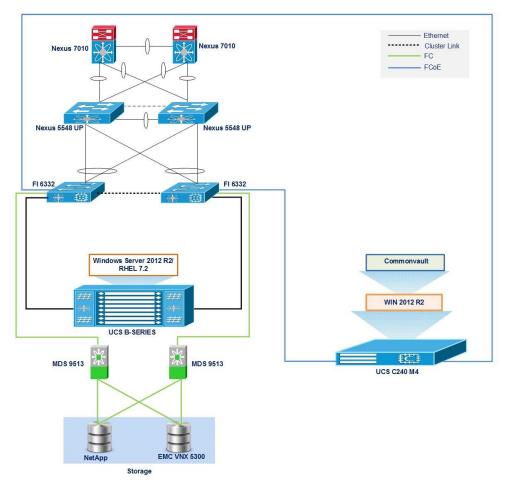

Fig 2: Topology in use

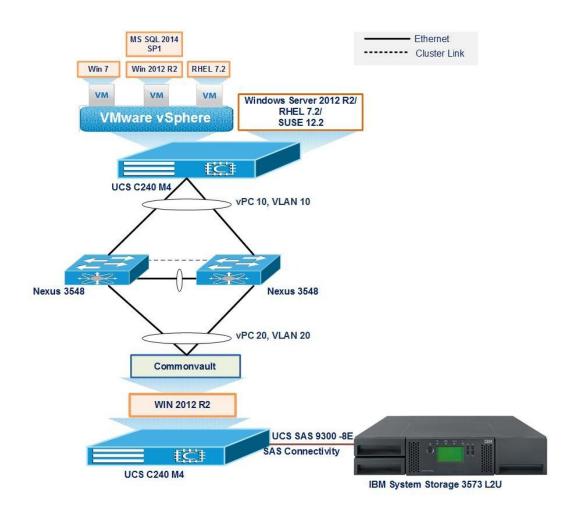

### **Environment Matrix**

| Component          | Version                             |  |
|--------------------|-------------------------------------|--|
| UCS                |                                     |  |
| Blade servers      | Cisco UCS B200 M4, B260 M4, B460 M4 |  |
| Rack Server        | Cisco UCS C240 M4                   |  |
| UCSM               | 3.1(2c)                             |  |
| CIMC               | 3.0(1c)                             |  |
| Adapters           | ·                                   |  |
| Cisco UCS VIC 1380 | 4.1(2d)                             |  |
| Cisco UCS VIC 1340 | 4.1(2d)                             |  |
| Infra              | ·                                   |  |

| Component                      | Version                                      |  |
|--------------------------------|----------------------------------------------|--|
| Nexus 7010                     | 7.2(1)D1(1)                                  |  |
| Nexus 5548 UP                  | 7.2(1)N1(1)                                  |  |
| Nexus 3548                     | 6.0(2)A6(5a)                                 |  |
| MDS 9513                       | 6.2(13b)                                     |  |
| Backup Software                |                                              |  |
| Commvault Backup               | 11.0 SP5                                     |  |
| Operating Systems              |                                              |  |
| Windows OS                     | Windows 7 Enterprise SP1 x64 (Japanese)      |  |
| Windows Server OS              | Windows Server 2012 R2 x64 (Japanese)        |  |
| RHEL                           | Redhat Enterprise Linux 7.2 x64 (Japanese)   |  |
| SLES                           | SUSE Linux Enterprise Server 12.2 (Japanese) |  |
| Data Base                      |                                              |  |
| MS SQL server                  | Microsoft SQL Server 2014 SP1(Japanese)      |  |
| Hypervisor                     |                                              |  |
| ESXi                           | VMware ESXi 6.0 (2494585)                    |  |
| UCS Central                    |                                              |  |
| UCS Central                    | 1.5(1b)                                      |  |
| Tape Library                   |                                              |  |
| IBM System Storage 3573 L2U    | TS3100(E.20) with LTO5(G9N0)                 |  |
| PCI Adapter                    |                                              |  |
| Cisco UCS VIC 1227             | 4.1(2d)                                      |  |
| Cisco UCS 9300 -8E 12G SAS HBA | 11.65.01.00-IT                               |  |

### **Storage Array**

| Storage     | Firmware        |
|-------------|-----------------|
| NetApp 2554 | 8.3.2 CMode     |
| EMC VNX     | 05.32.000.5.218 |

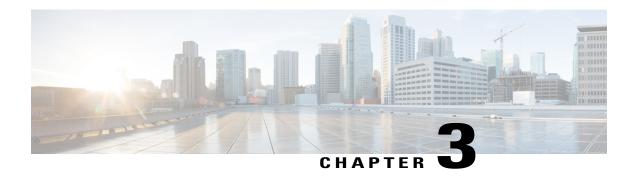

### **Features Tested**

• Features Tested, page 9

### **Features Tested**

Data Backup was tested with the following backup methods:

#### **Full Backup**

Full backup is the starting point for all other types of backup and contains all the data in the folders and files that are selected to be backed up. Because full backup stores all files and folders, frequent full backups resulting faster and simpler restore operations.

#### **Differential Backup**

Differential backup contains all files that have changed since the last FULL backup. The advantage of a Differential backup is that it shortens restore time compared to a full backup or an incremental backup. However, if you perform the differential backup too many times, the size of the differential backup might grow to be larger than the baseline full backup.

#### **Incremental Backup**

Incremental backup stores all files that have changed since the last FULL, DIFFERENTIAL, or INCREMENTAL Backup. The advantage of an incremental backup is that it takes the least time to complete. However, during a restore operation, each incremental backup must be processed, which could result in a lengthy restore job.

#### Synthetic backup

Synthetic backup is an accurate representation of the client's file system at the time of the most recent full backup.

#### **De-Duplication**

Deduplication is the process of minimizing storage space taken by the data by detecting data repetition and storing the identical data only once. Deduplication may also reduce network load: if, during a backup, a data is found to be a duplicate of an already stored one, its content is not transferred over the network.

### Compression

Compression reduces the size of a backup by reducing the size of files in the backup. In turn, the smaller backup size decreases the number of media that is required for storage. Compression also decreases the amount of data that travels over the network as well as the network load.

#### **Encryption**

The Encryption attribute determines whether the backup should be encrypted. When the server initiates the backup, it passes on the Encryption policy attribute to the client in the backup request. The client compares the Encryption policy attribute to the Encryption host properties for the client. If the encryption permissions for the client are set to REQUIRED or ALLOWED, the policy can encrypt the backups for that client.

AES 128: a data/file encryption technique that uses a 128-bit key to encrypt and decrypt data or files.

**AES 256:** a data/file encryption technique that uses a 256-bit key to encrypt and decrypt data or files.

#### **Volume Shadow Copy Service**

These options are effective only for Windows operating systems. The option defines whether a Volume Shadow Copy Service (VSS) provider has to notify VSS-aware applications that the backup is about to start. This ensures the consistent state of all data used by the applications; in particular, completion of all database transactions at the moment of taking the data snapshot by Symantec NetBackup 7.6.1.

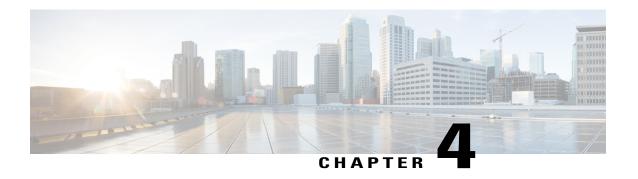

# Test Scenarios for UCS with Commvault Backup 11.0

- Disaster Recovery for Similar Hardware, page 11
- Disaster Recovery for Dis-Similar Hardware, page 13
- Full VM, page 14
- Windows Files and Folders-VM, page 15
- Windows Files and Folders- Baremetal, page 16
- Linux Files and Folders-VM, page 17
- Linux Files and Folders-Baremetal, page 19
- SQL Backup, page 20
- UCS Central Backup, page 21
- P2V, page 22

## **Disaster Recovery for Similar Hardware**

Fig 3: Topology in use

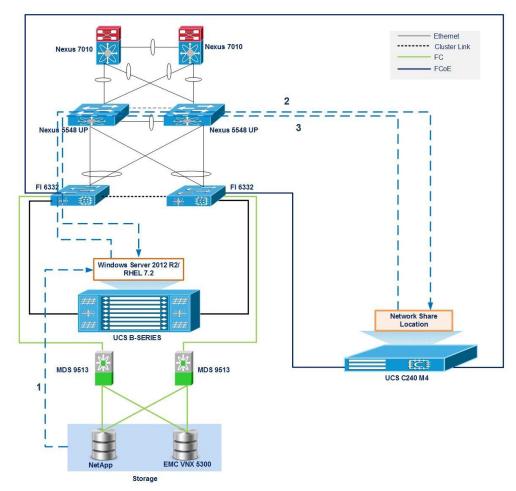

| Backup Data flows |                                              |                                              |
|-------------------|----------------------------------------------|----------------------------------------------|
| Step              | From                                         | То                                           |
| 1                 | Disk Array (NetApp & EMC VNX)                | B Series Baremetal Server                    |
| 2                 | Backup of B Series Server(Entire Disk)       | Network share/ Local HDD of<br>Backup Server |
| 3                 | Network share/ Local HDD of<br>Backup Server | B Series Server                              |

### Description

- Backup of Entire Disks from Japanese RHEL 7.2 and Windows server 2012 R2 Operating System to Network share/ Local HDD of Backup Server.
- Restore the Entire Disks from Network share/ Local HDD of Backup Server to the Similar hardware using Backup Software.

# **Disaster Recovery for Dis-Similar Hardware**

Fig 4: Topology in use

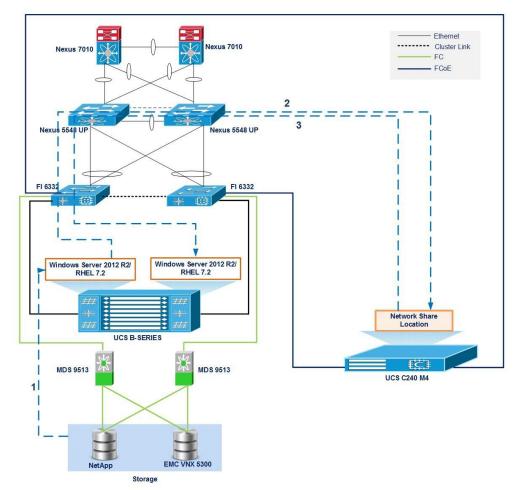

| Backup Data flows |                                              |                                              |
|-------------------|----------------------------------------------|----------------------------------------------|
| Step              | From                                         | То                                           |
| 1                 | Disk Array (NetApp & EMC VNX)                | B Series Baremetal Server                    |
| 2                 | Backup of B Series Server(Entire Disk)       | Network share/ Local HDD of<br>Backup Server |
| 3                 | Network share/ Local HDD of<br>Backup Server | B Series Server (Different Server)           |

### Description

- Backup of Entire Disks from Japanese RHEL 7.2 and Windows server 2012 R2 Operating System to Network share/ Local HDD of Backup Server.
- Restore the Entire Disks from Network share/ Local HDD of Backup Server to the Dis-Similar hardware using Backup Software.

### **Full VM**

Fig 5: Topology in use

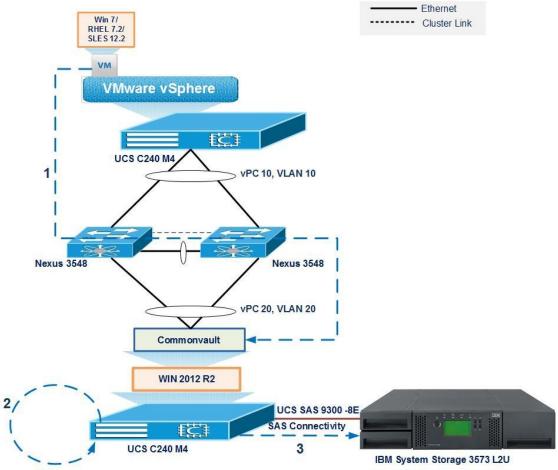

| Backup Data flows |                                      |                             |
|-------------------|--------------------------------------|-----------------------------|
| Step              | From                                 | То                          |
| 1                 | VM in C series Server(Backup Client) | Backup Server               |
| 2                 | Backup Server                        | Backup Server Disk          |
| 3                 | Backup Server Disk                   | IBM System Storage 3573 L2U |

### **Description:**

- Select the VM to backup in the Backup software.
- Run the backup job for the successful VM Backup.
- Select the Archive and create Recovery Plan.
- Specify where to recover as "New Virtual Machine" in Recovery Plan.
- Run the Recovery Job and the Restore of VM is successful .

### Windows Files and Folders-VM

Fig 6: Topology in use

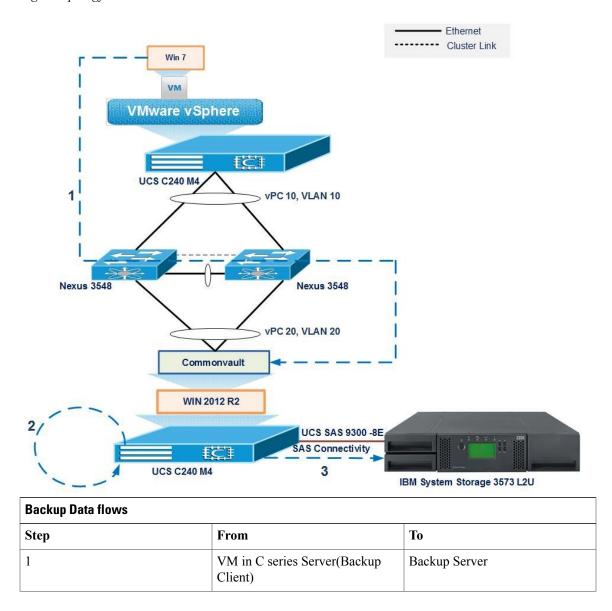

| Backup Data flows |                    |                             |
|-------------------|--------------------|-----------------------------|
| 2                 | Backup Server      | Backup Server Disk          |
| 3                 | Backup Server Disk | IBM System Storage 3573 L2U |

### Description

- Backup of data files (Word, PDF, and Excel) from Windows 7 JOS to Backup Server Local HDD/De-duplication disk and then replicate the same to IBM System Storage 3753 L2U External Tape Library using the Backup software.
- Recover the Files either from Local HDD/De-duplication disk or IBM System Storage 3753 L2U External SAS Tape Library by using various Recovery Options available on the Backup Software.

### **Windows Files and Folders- Baremetal**

Fig 7: Topology in use

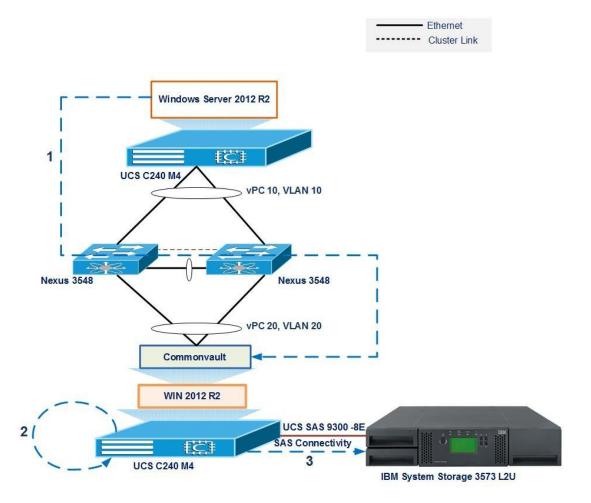

| Backup Data flows |                                             |                             |
|-------------------|---------------------------------------------|-----------------------------|
| Step              | From                                        | То                          |
| 1                 | C series Baremetal Server(Backup<br>Client) | Backup Server               |
| 2                 | Backup Server                               | Backup Server Disk          |
| 3                 | Backup Server Disk                          | IBM System Storage 3573 L2U |

### **Description:**

- Backup of data files (Word, PDF, and Excel) from Windows 2012 R2 JOS to Backup Server Local HDD/De-duplication disk and then replicate the same to IBM System Storage 3573 L2U External SAS Tape Library using the Backup software.
- Recover the Files either from Local HDD/De-duplication disk or IBM System Storage 3573 L2U External SAS Tape Library by using various Recovery Options available on the Backup Software.

### **Linux Files and Folders-VM**

Fig 8: Topology in use

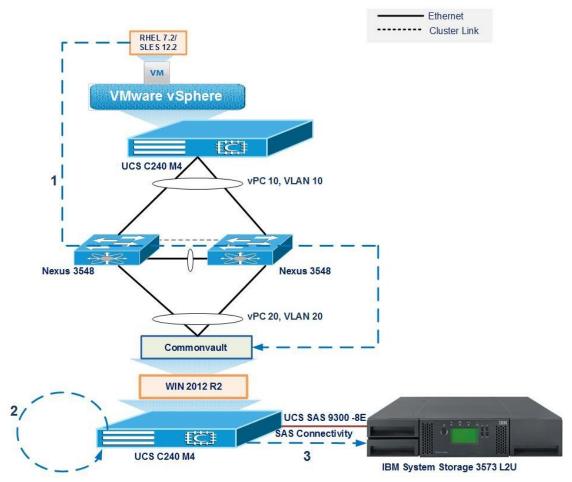

| Backup Data flows |                                      |                             |
|-------------------|--------------------------------------|-----------------------------|
| Step              | From                                 | То                          |
| 1                 | VM in C series Server(Backup Client) | Backup Server               |
| 2                 | Backup Server                        | Backup Server Disk          |
| 3                 | Backup Server Disk                   | IBM System Storage 3573 L2U |

### **Description:**

- Backup of data files (Word, PDF, and Excel) from Linux OS (RHEL 7.2/ SUSE 12.2) to Backup Server Local HDD/De-duplication disk and then replicate the same to IBM System Storage 3753 L2U External SAS Tape Library using the Backup software.
- Recover the Files either from Local HDD/De-duplication disk or IBM System Storage 3753 L2U External SAS Tape Library by using various Recovery Options available on the Backup Software.

### **Linux Files and Folders-Baremetal**

Fig 9: Topology in use

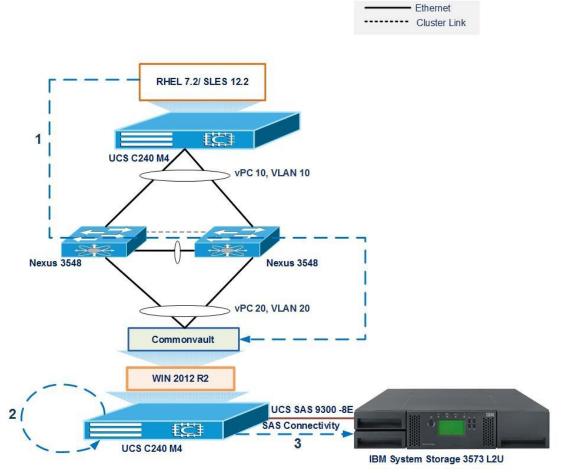

| Backup Data flows |                                             |                             |
|-------------------|---------------------------------------------|-----------------------------|
| Step              | From                                        | То                          |
| 1                 | C series Baremetal Server(Backup<br>Client) | Backup Server               |
| 2                 | Backup Server                               | Backup Server Disk          |
| 3                 | Backup Server Disk                          | IBM System Storage 3573 L2U |

### **Description:**

• Backup of data files (Word, PDF, and Excel) from Linux OS (RHEL 7.2/ SUSE 12.2) to Backup Server Local HDD/De-duplication disk and then replicate the same to IBM System Storage 3573 L2U External SAS Tape Library using the Backup software.

• Recover the Files either from Local HDD/De-duplication disk or IBM System Storage 3573 L2U External SAS Tape Library by using various Recovery Options available on the Backup Software.

# **SQL** Backup

Fig 10: Topology in use

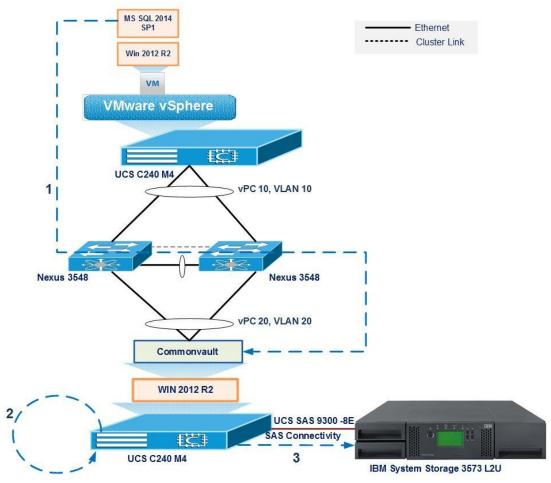

| Backup Data flows |                                      |                             |  |  |
|-------------------|--------------------------------------|-----------------------------|--|--|
| Step              | From                                 | То                          |  |  |
| 1                 | VM in B series Server(Backup Client) | Backup Server               |  |  |
| 2                 | Backup Server                        | Backup Server Disk          |  |  |
| 3                 | Backup Server Disk                   | IBM System Storage 3753 L2U |  |  |

### **Description:**

- Backup of database from MS SQL 2014 SP1 Server to Backup Server Local HDD/De-duplication disk and then replicate the same to IBM System Storage 3753 L2U External SAS Tape Library using the Backup software.
- Recover the Files either from Local HDD/De-duplication disk or IBM System Storage 3753 L2U External SAS Tape Library by using various Recovery Options available on the Backup Software.

# **UCS Central Backup**

Fig 11: Topology in use

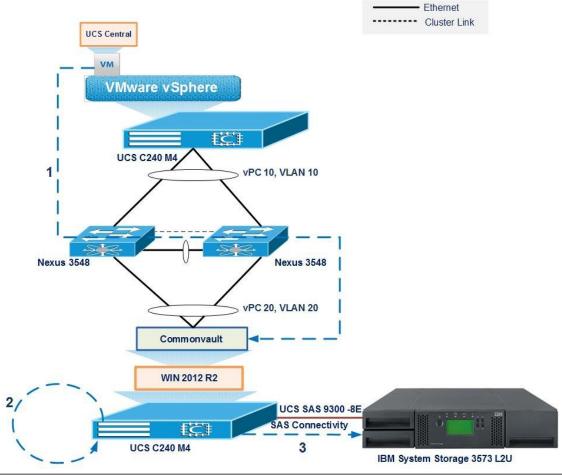

| Backup Data flows |                                      |                             |  |  |
|-------------------|--------------------------------------|-----------------------------|--|--|
| Step              | From                                 | То                          |  |  |
| 1                 | VM in B series Server(Backup Client) | Backup Server               |  |  |
| 2                 | Backup Server                        | Backup Server Disk          |  |  |
| 3                 | Backup Server Disk                   | IBM System Storage 3573 L2U |  |  |

### **Description:**

- Backup of UCS Central to Backup Server Local HDD/De-duplication disk and then replicate the same to IBM System Storage 3753 L2U External SAS Tape Library using the Backup software.
- Recover the UCS Central VM either from Local HDD/De-duplication disk or IBM System Storage 3753 L2U External SAS Tape Library by using various Recovery Options available on the Backup Software.

### P<sub>2</sub>V

Fig 12: Topology in use

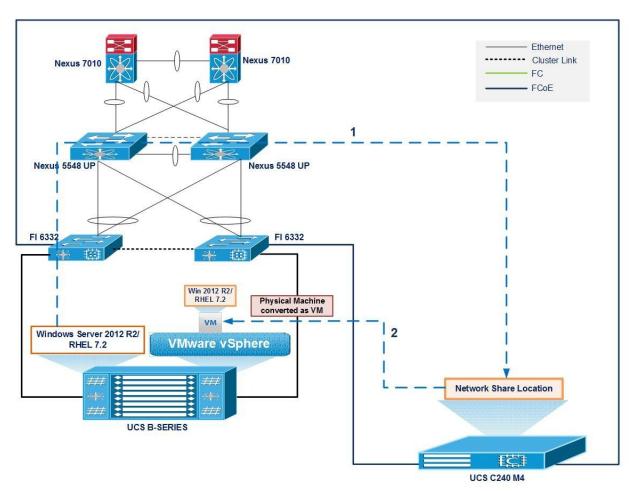

| Backup Data flows |                                             |                                              |  |  |
|-------------------|---------------------------------------------|----------------------------------------------|--|--|
| Step              | From                                        | То                                           |  |  |
| 1                 | B series Baremetal Server(Backup<br>Client) | Network share/ Local HDD of<br>Backup Server |  |  |

| Backup Data flows |                                              |                                        |  |
|-------------------|----------------------------------------------|----------------------------------------|--|
|                   | Network share/ Local HDD of<br>Backup Server | VM on ESXi on other B Series<br>Server |  |

### **Description:**

- Backup of Baremetal Server to Network share/ Local HDD of Backup Server using the Backup software.
- Recover the machine from Network share/ Local HDD of Backup Server as a VM on ESXi installed on other B Series Server by using various Recovery Options available on the Backup Software.

P2V

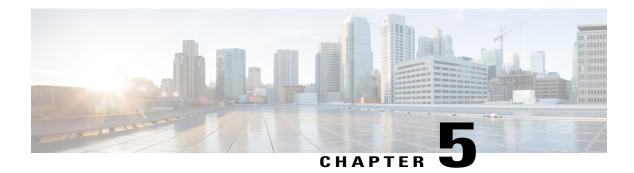

### **Issues**

- Issues, page 25
- Related Documentation, page 30

### Issues

Windows Baremetal Disaster Recovery failed, on page 25 Backup client failed to install on RHEL 7.0/7.1/7.2 JOS, on page 27

#### **Windows Baremetal Disaster Recovery failed**

Backup job successfully completed with 1-Touch Windows image

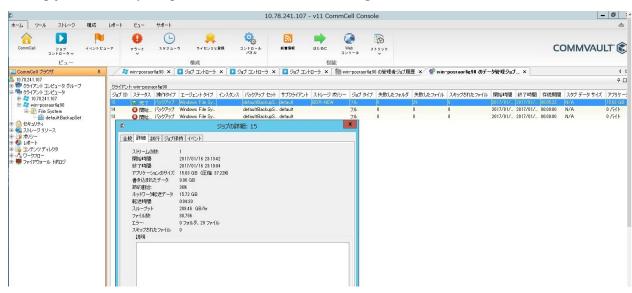

Successfully added Storage and NIC drivers to 1-Touch Windows ISO image

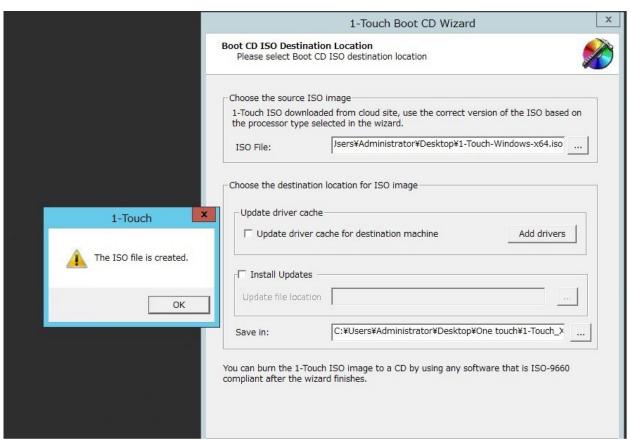

Booting the server with 1-Touch Windows ISO image failed to recover the BDR backup and getting the below screen

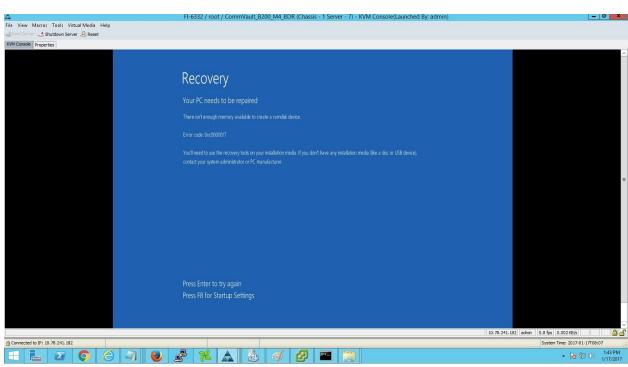

BDR Backup successfully restored as VM using 1-Touch windows ISO image

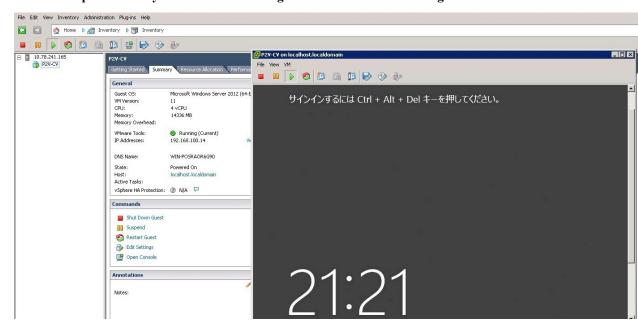

Backup client failed to install on RHEL 7.0/7.1/7.2 JOS

Backup client installation shows UnicodeDecodeError in RHEL 7.0 JOS

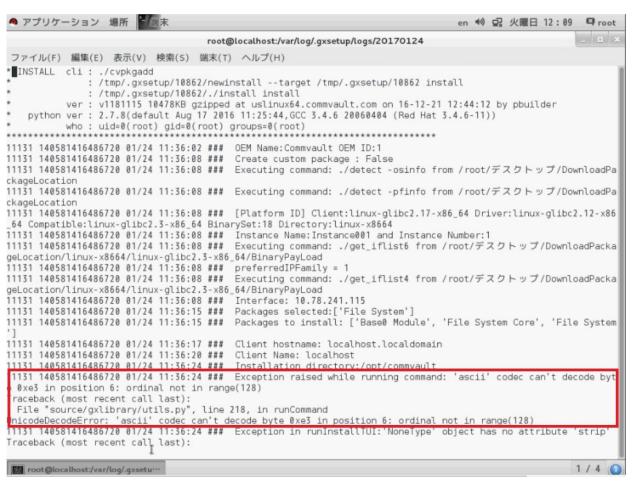

Backup Client installation shows *UnicodeDecodeError* in RHEL 7.1 JOS

```
root@localhost:/var/log/.gxsetup/logs/20170123
 ファイル(F) 編集(E) 表示(V) 検索(S) 端末(T) ヘルプ(H)
27908 140594439743296 01/23 11:11:05 ### OEM Name:Commvault OEM ID:1
27908 140594439743296 01/23 11:11:09 ###
                                          Create custom package : False
27908 140594439743296 01/23 11:11:09 ###
                                          Executing command: ./detect -osinfo from /root/デスクトップ/Commvault-
27908 140594439743296 01/23 11:11:09 ###
                                          Executing command: ./detect -pfinfo from /root/デスクトップ/Commvault-
27908 140594439743296 01/23 11:11:09 ###
                                          [Platform ID] Client:linux-glibc2.17-x86 64 Driver:linux-glibc2.12-x86
_64 Compatible:linux-glibc2.3-x86_64 BinarySet:18 Directory:linux-x8664
27908 140594439743296 01/23 11:11:09 ###
                                          Instance Name: Instance001 and Instance Number:1
27908 140594439743296 01/23 11:11:09 ###
                                          Executing command: ./get_iflist6 from /root/デスクトップ/Commvault-V11
/linux-x8664/linux-glibc2.3-x86_64/BinaryPayLoad
                                          preferredIPFamily = 1
27908 140594439743296 01/23 11:11:09 ###
27908 140594439743296 01/23 11:11:09 ###
                                          Executing command: ./get_iflist4 from /root/デスクトップ/Commvault-V11
 linux-x8664/linux-glibc2.3-x86_64/BinaryPayLoad
27908 140594439743296 01/23 11:11:09 ### Interface: 192.168.100.15
27908 140594439743296 01/23 11:11:14 ###
                                          Packages selected:['File System']
                                          Packages to install: ['Base0 Module', 'File System Core', 'File System
27908 140594439743296 01/23 11:11:14 ###
27908 140594439743296 01/23 11:11:16 ###
                                          Client hostname: BDR-Client
27908 140594439743296 01/23 11:11:17 ###
                                          Client Name: BDR-Client
27908 140594439743296 01/23 11:11:19 ###
                                          Installation directory:/opt/commvault
27908 140594439743296 01/23 11:11:19 ### Exception raised while running command: 'ascii' codec can't decode byt
e 0xe3 in position 6: ordinal not in range(128)
Traceback (most recent call last):
File "source/gxlibrary/utils.py", line 218, in runCommand
UnicodeDecodeError: 'ascii' codec can't decode byte 0xe3 in position 6: ordinal not in range(128)
27908 140594439743296 01/23 11:11:19 ### Exception in runInstallTUI:'NoneType' object has no attribute 'strip'
Traceback (most recent call last):
 File "source/install.py", line_24, in launchInstallUI
```

#### Backup client installation shows UnicodeDecodeError in RHEL 7.2 JOS

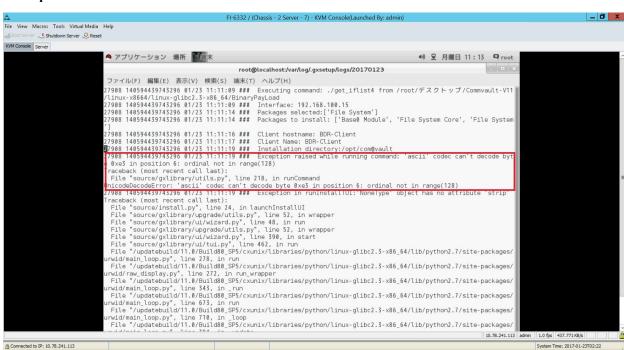

Backup client installation successful on RHEL 7.2 EOS

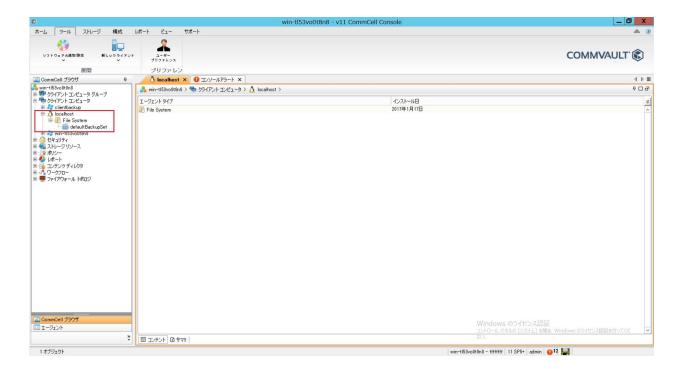

### **Related Documentation**

### **Cisco Servers- Unified Computing**

 $http://www.cisco.com/en/US/docs/unified\_computing/ucs/overview/guide/UCS\_roadmap.html \\ https://software.cisco.com/download/navigator.html$ 

#### Commvault Backup 11.0

http://documentation.commvault.com/commvault/v11/article